## **Caso de Uso Delta Q**

Cómo hacer **Remarketing Dinámico con E-mail Marketing** usando Track & Engage de E-goi para Aumentar la Conversión

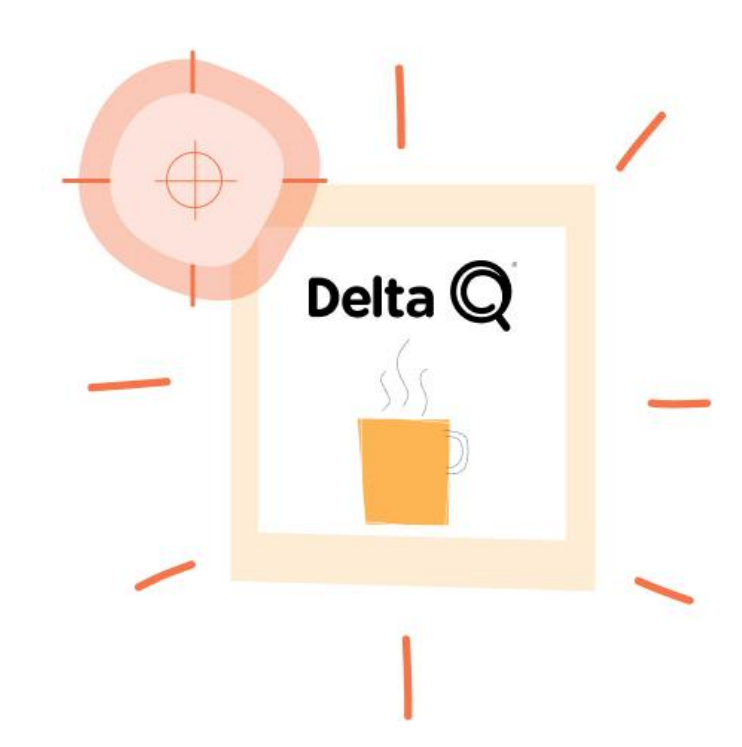

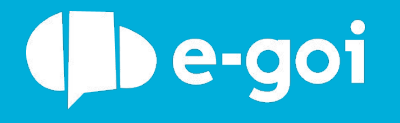

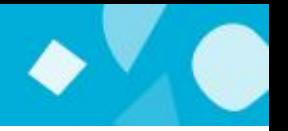

## **¿Qué es el Track & Engage?**

¿Usas Google Analytics o Google Tag Manager? El proceso es semejante. El Tracking de Ecommerce de E-goi (Track & Engage) te permite registrar las páginas que cada persona visita, para después poder segmentarlas con E-goi.

Gracias a esto puedes automatizar las campañas de carrito abandonado o de recuperación de antiguos clientes. ¡Excelente para e-commerce!

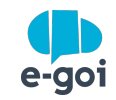

- Enviar campañas a quien visite ciertas páginas del site;
- Recuperar carritos abandonados con descuentos adicionales;
- Crear ofertas especiales a los clientes con mayor ticket de compra;
- Campañas de Email y/o SMS dinámicos, con sugestión de productos;
- Aumentar la Conversión de las Visitas Online a la Tienda Física, por ejemplo: Imagina que el cliente estuvo en la tienda online más de 5 minutos viendo un producto, pero acaba por salir sin comprar. Pasados 2 días el cliente entra en la tienda física y recibe, de inmediato, un SMS con un descuento del 10% en el mismo producto.
- Identificar quien acepta recibir las notificaciones web push;

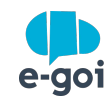

## **¿Cómo hacerlo en E-goi?**

Cómo hacer **Remarketing Dinámico con E-mail Marketing** usando Track & Engage para Aumentar la Conversión

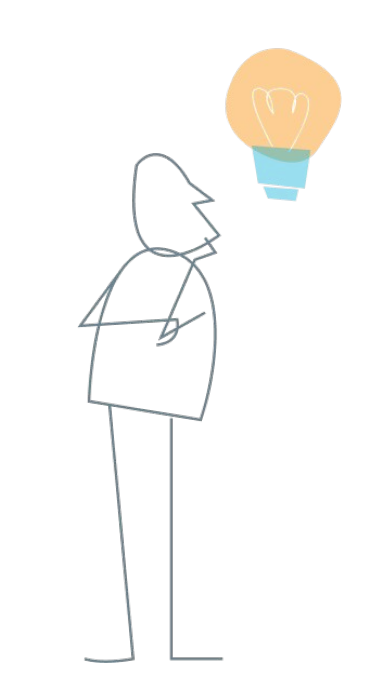

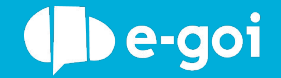

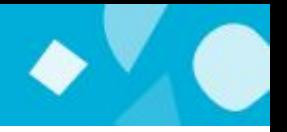

Escoge la opción Track & Engage, configura tu objetivo y agrega tu url.

Tu objetivo puede ser, por ejemplo, la visita a una categoría de productos de tu tienda online.

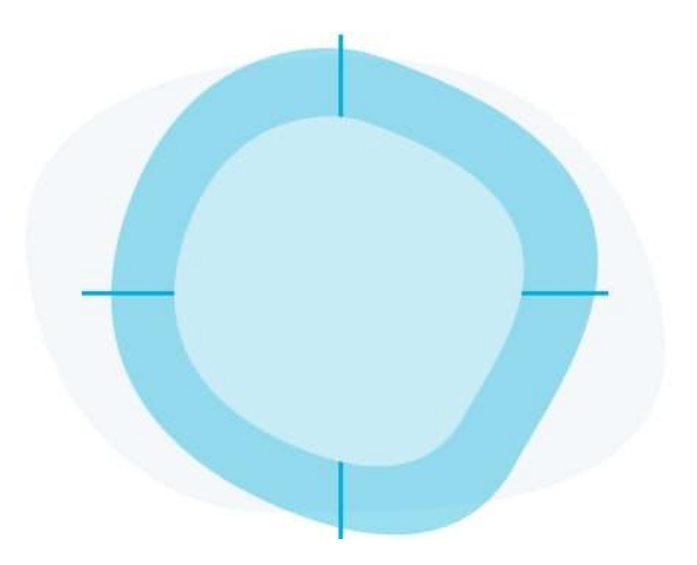

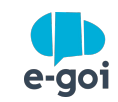

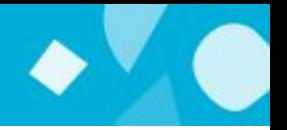

Si usas Google Tag Manager, instala el código vía HTML personalizado. Ver [artículo](https://helpdesk.e-goi.com/904708-Integrar-Track--Engage-de-E-goi-con-Google-Tag-Manager).

Puedes también incluir el código directamente en tu software de e-commerce o gestor de contenidos. En la mayoría de estos sistemas puedes agregar el código en un widget de HTML. Para saber cómo activar el Track & Engage y generar el código lee [este](https://helpdesk.e-goi.com/463984-Usar-Track--Engage-para-automatizar-campa%C3%B1as-de-re-engagement-y-abandono-del-carrito) [artículo.](https://helpdesk.e-goi.com/463984-Usar-Track--Engage-para-automatizar-campa%C3%B1as-de-re-engagement-y-abandono-del-carrito)

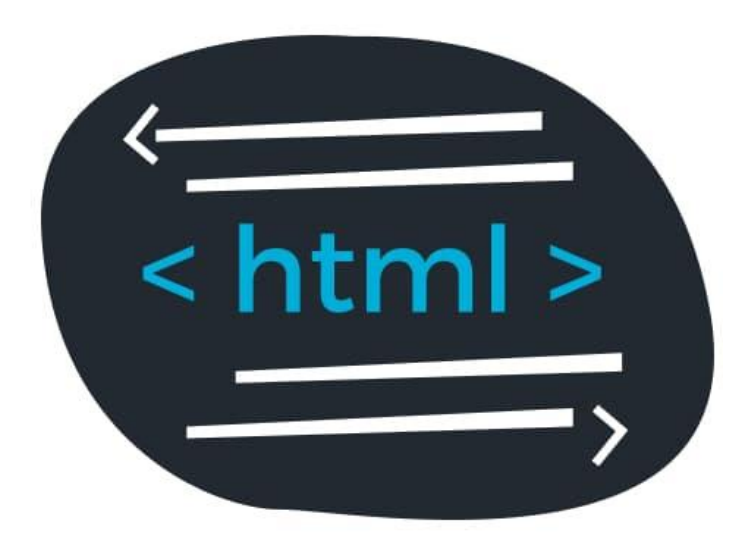

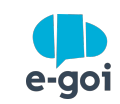

## PASOS 3 Y 4

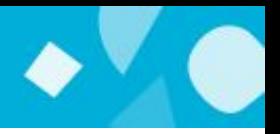

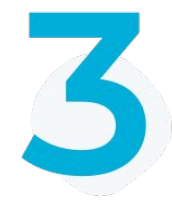

Crear un flujo de comunicación (Autobot) usando el modelo cross-selling. Debes asociar este modelo a la lista de contactos con los que pretendes comunicarte.

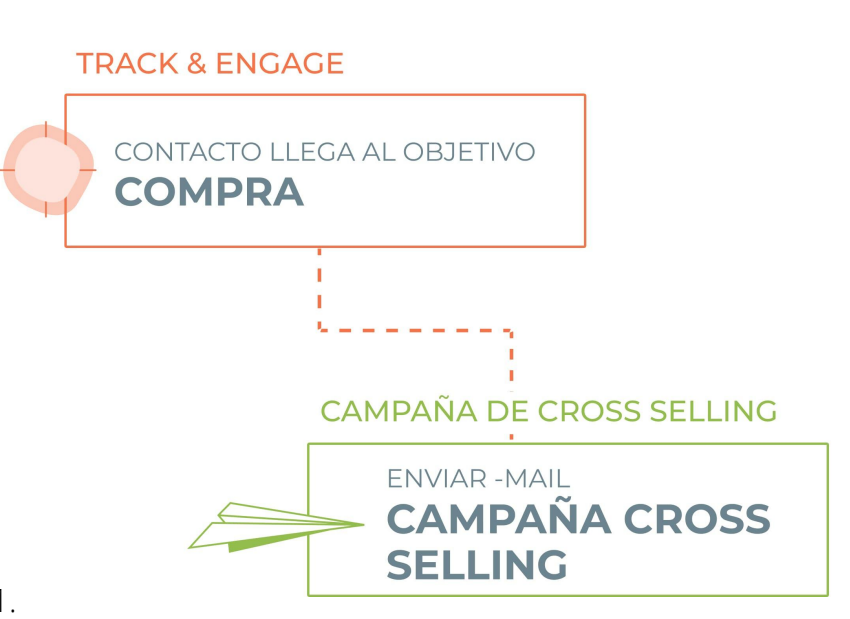

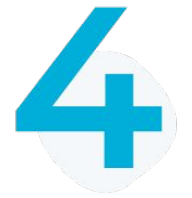

Con el Autobot ya creado, edita el trigger Track & Engage añadiendo el objetivo creado en el punto 1.

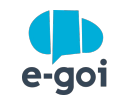

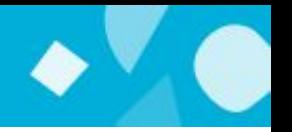

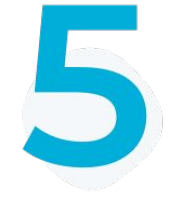

¡Y ya está! Siempre que los contactos de tu lista alcancen el objetivo que creaste, ¡tu campaña será enviada automáticamente! :)

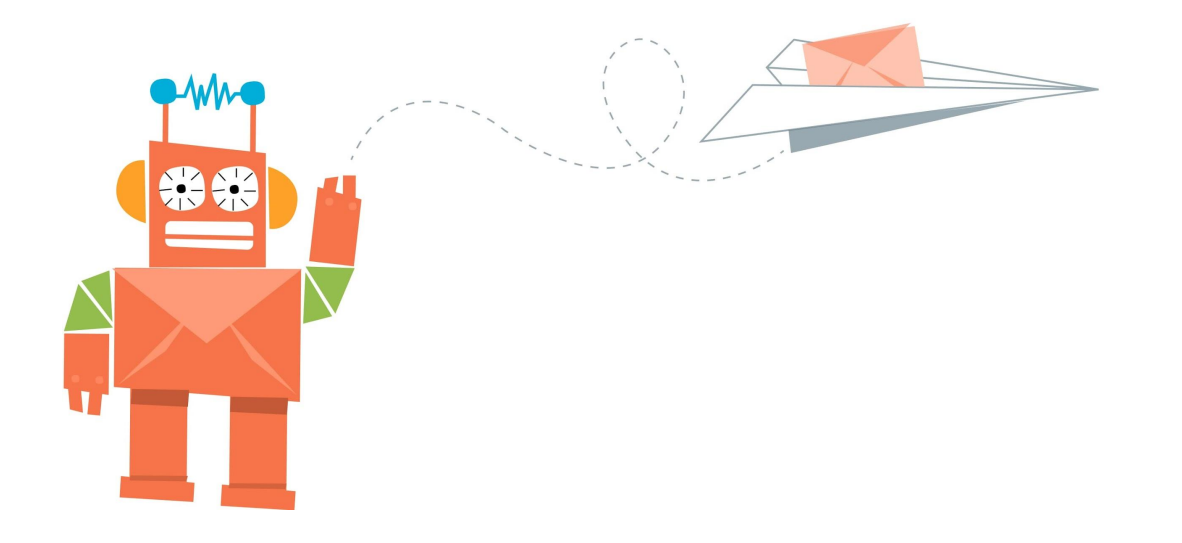

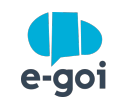

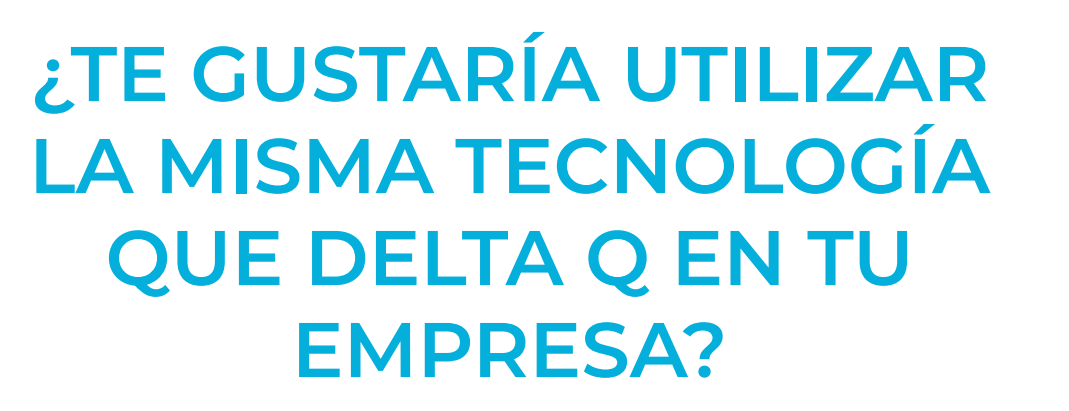

Si ya tienes cuenta en E-goi, sólo tienes que hacer login y seguir el paso a paso. Si todavía no tienes cuenta...

**[CREA AQUÍ TU CUENTA GRATIS](https://login.egoiapp.com/signup) »**

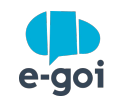